## **ConnectEd Parent Portal User Guide - Bawlf School**

 Choose either the Elementary/Jr High or High School link located on the **Bawlf School** homepage at<http://www.brsd.ab.ca/bawlf>. Families with children in both elementary/junior high AND high school must ensure they enter the portal using the link applicable to their specific child in order to access achievement information.

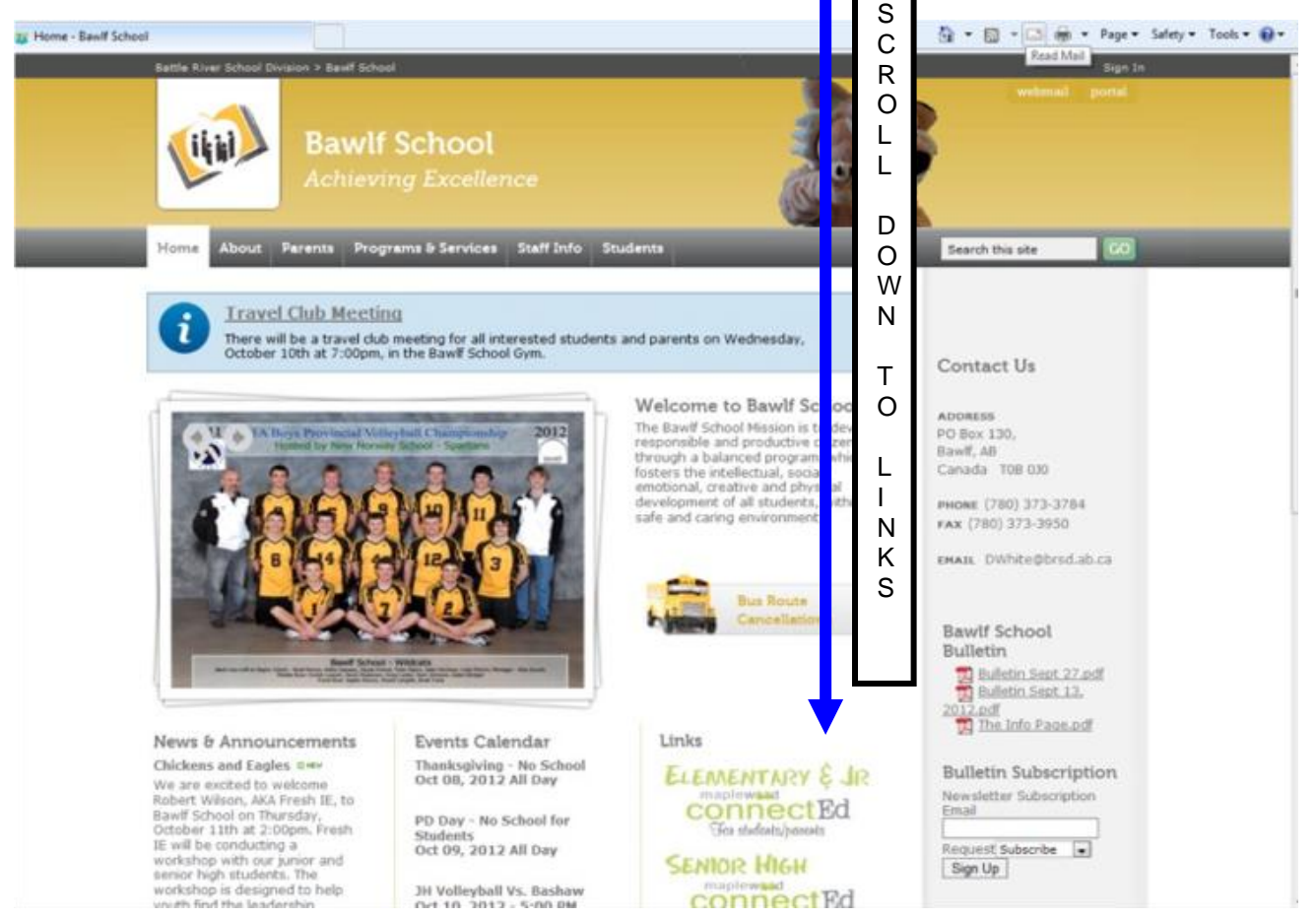

Your login name is a character (P/G for parent/guardian) followed by a period (.) and then followed by your child's surname. *Some logins may also have a number following the surname*. **Example: M.Smith or J.Jones2**

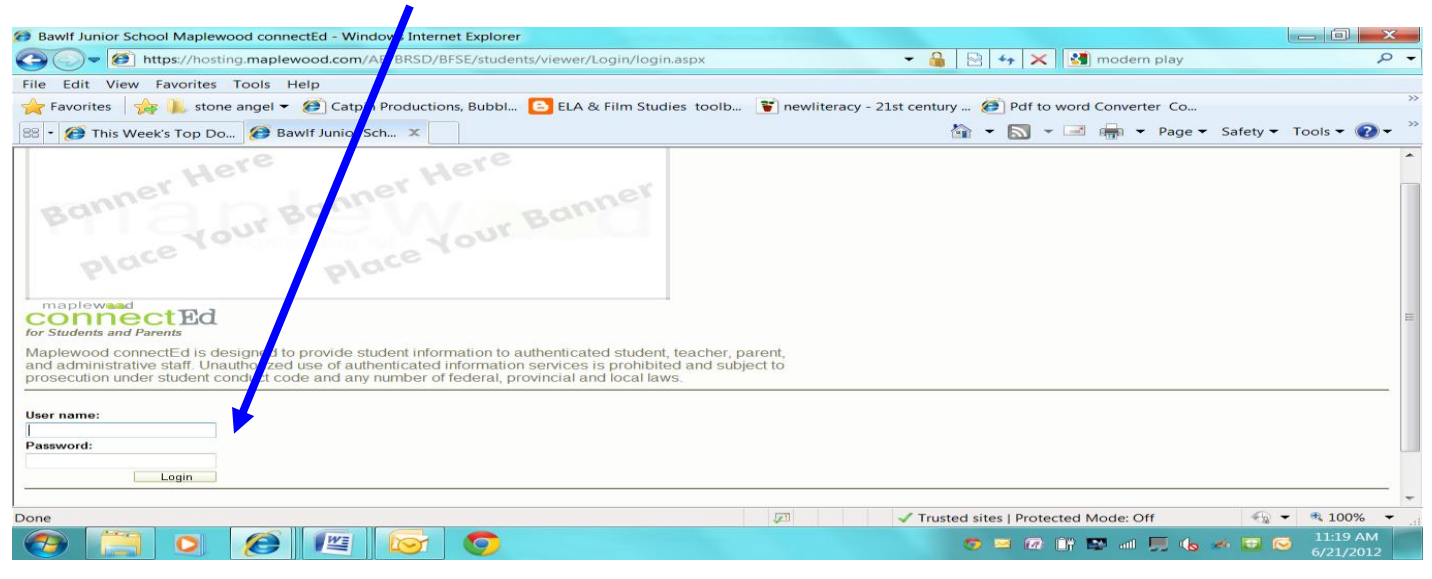

You will be required to change your password on your first login – this is for your own security.

**Please write this password down, as it is confidential and created by you.** 

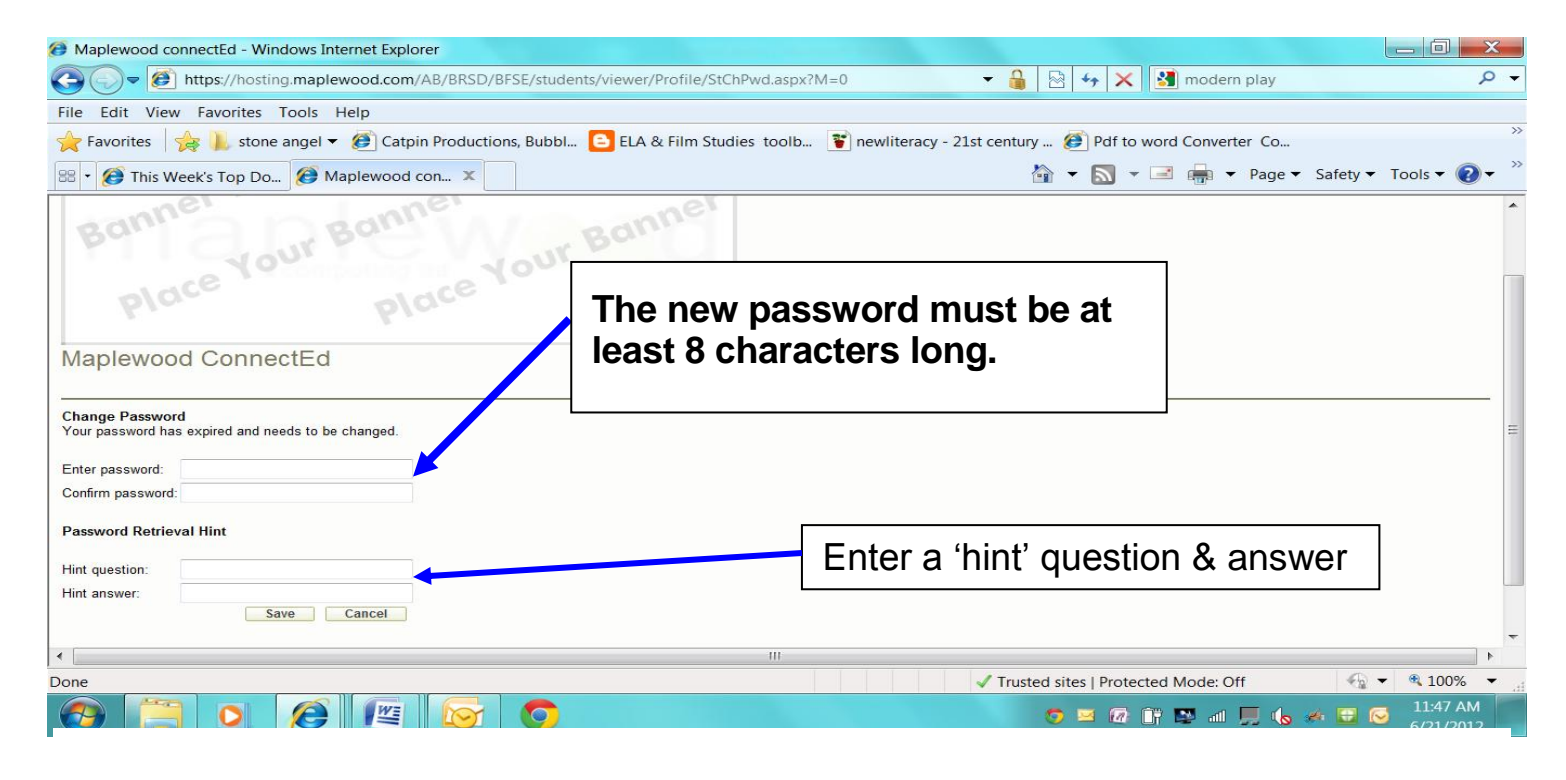

Once in the program, parents with more than one student will have to choose a student from a pull-down menu and choose the 'GO' icon to see that child's information.

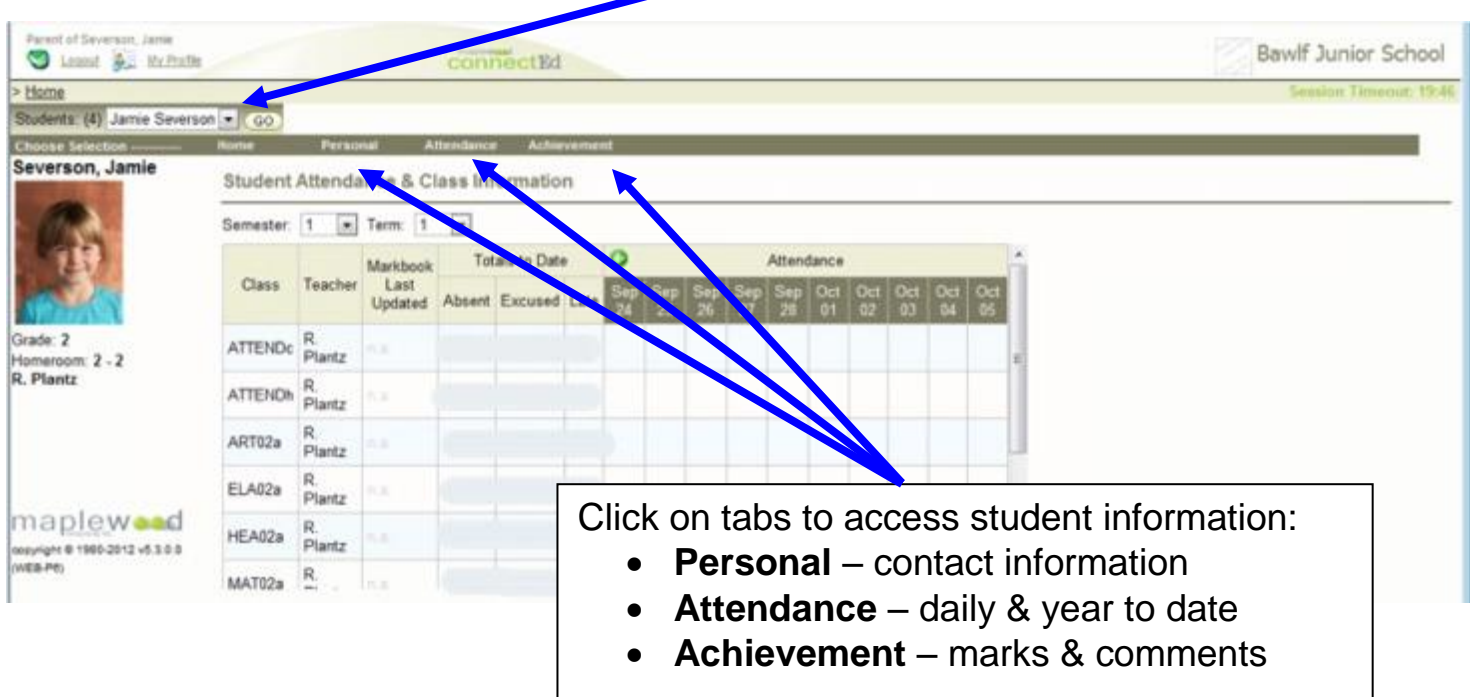

## **Gradebook Information - Achievement Tab**

• Choose the 'class' (course of study) and the 'term' (reporting period)

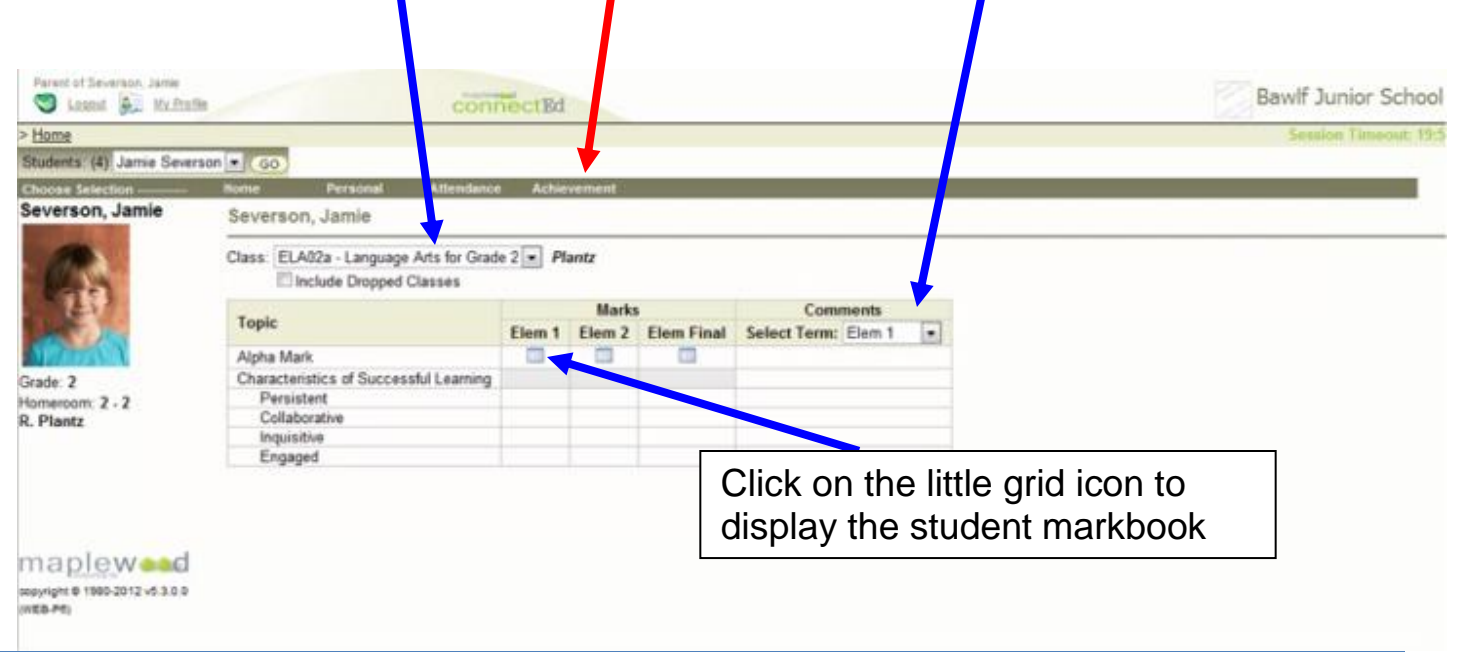

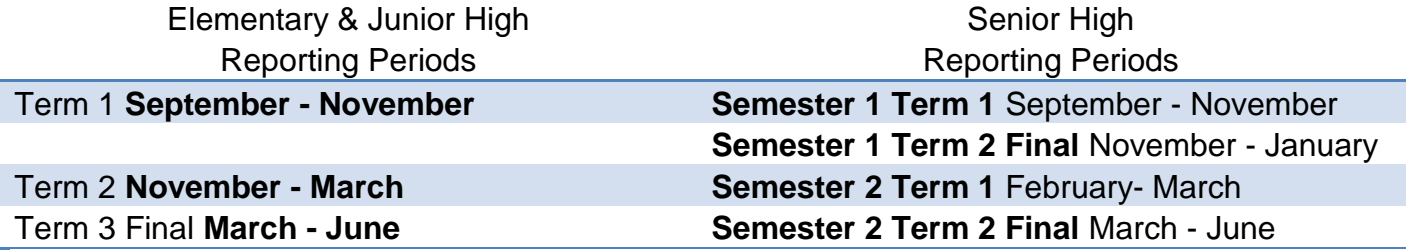

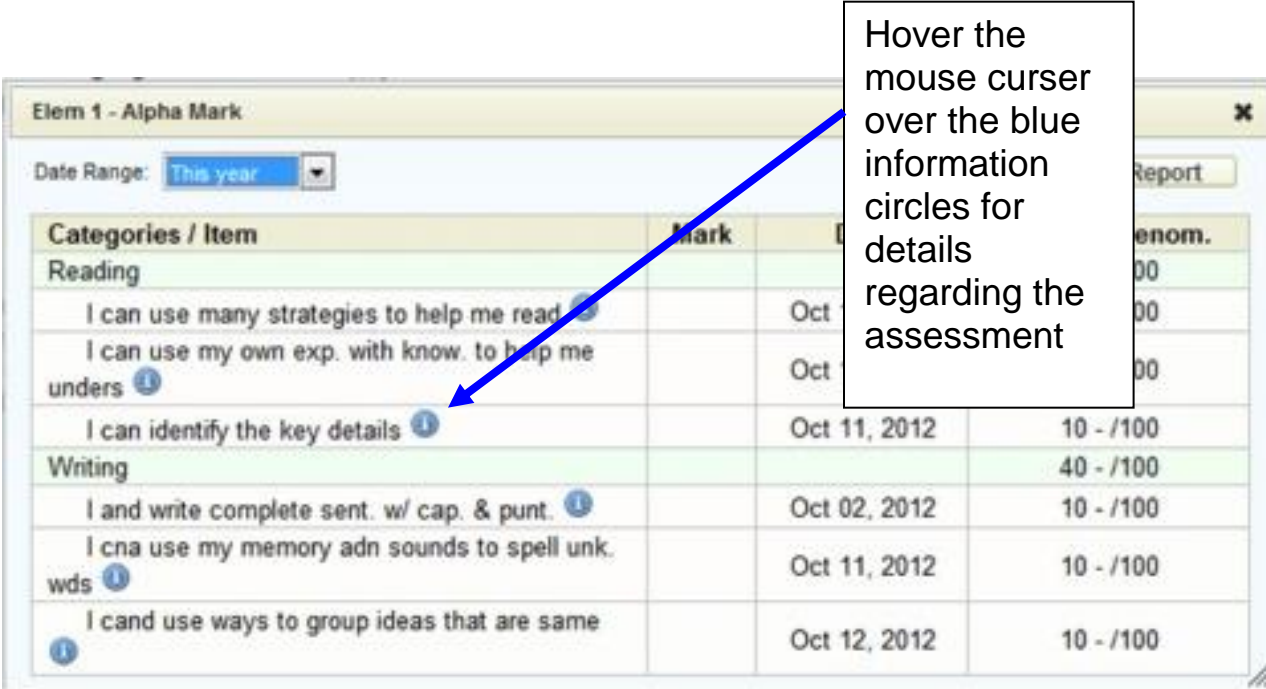